# РУКОВОДСТВО ПО ЭКСПЛУАТАЦИИ

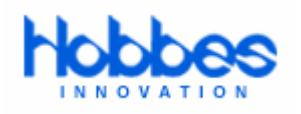

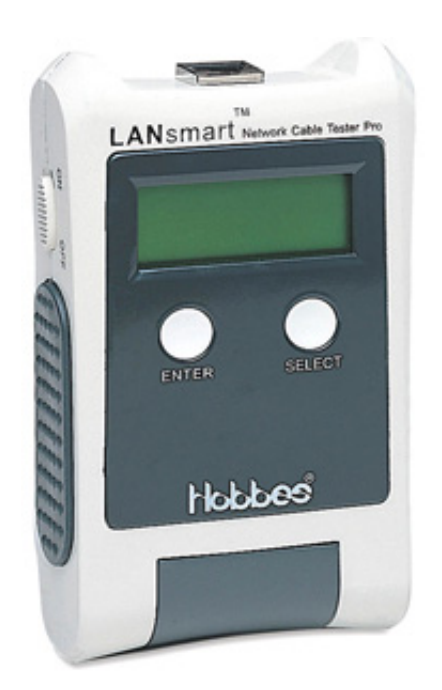

# **Кабельный тестер LANsmart**

∉ Группа Компаний ИМАГ  $\mathscr{P}_{\mathfrak{m}}$ 

Компания «ИМАГ» Энергетический проезд, д.3, стр. 2, гор. Москва, 111116. http://www.emag.ru, e-mail: info@emag.ru

## **Содержание**

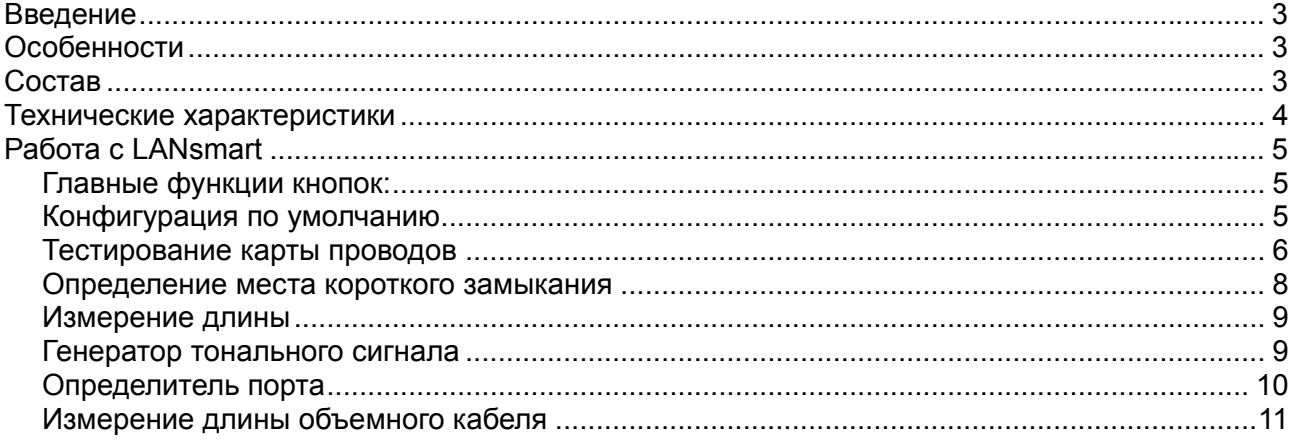

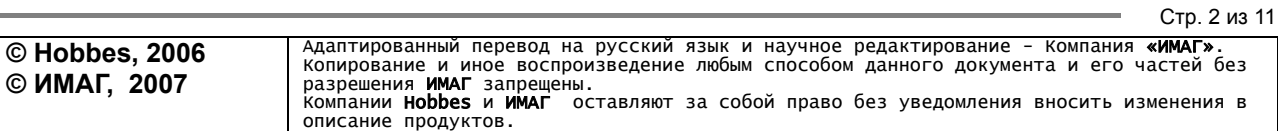

⊿ Группа Компаний ИМАГ

Компания «ИМАГ» Энергетический проезд, д.3, стр. 2, гор. Москва, 111116. http://www.emag.ru, e-mail: info@emag.ru

## **Введение**

Кабельный тестер LANsmart представляет собой переносный цифровой многофункциональный сетевой кабельный тестер и измеритель длины кабеля. LANsmart содержит генератор тонального сигнала и определитель порта с автосогласованием, а ЖКИ показывает результаты в формате от контакта до контакта; прибор идентифицирует наиболее распространенные неисправности кабельной проводки, включая расщепление пар (витой пары). Технология LANsmart обеспечивает более высокую точность измерения длины кабеля и определения местонахождения проблем с любого конца кабеля.

LANsmart является компактным, эргономичным и простым в использовании. Его современные функциональные возможности и разносторонность делает LANsmart тестером ВСЕ-В-ОДНОМ, подходящим для профессионального технического персонала или лиц, которые устанавливают сетевое оборудование.

## **Особенности**

- Технология TDR (рефлектометр во временной области).
- Выполняет тестирование на наличие коротких замыканий (shorts), обрывов (opens), перепутанных внутри пары жил (miswires), перемену пар местами (reversals), пар с разбитостью (split) и целостность экрана кабеля.
- Функция PORTfinder (определителя порта), чтобы найти соответствующие гнезда на хабе/коммутаторе.
- Способность калибровки регулируемой скорости распространения для нестандартных кабелей, для повышения точности измерений.
- Определение местоположения проблем в метрах или футах.
- Генератор тонального сигнала передает сигнал на все или выбранные жилы.
- Результаты тестирования отображаются в формате карты проводов от контакта к контакту.
- Совместим со всеми типами витой пары кабелей категорий 3/4/5 и 6.
- Работает от батареи, компактен и прост в использовании.
- Измеряет длину объемных кабелей.

## **Состав:**

- 1 основной блок LANsmart
- 1 удаленный блок
- Руководство по эксплуатации и информация о гарантии и техническом обслуживании
- Футляр для переноски \* 1
- Принадлежности: 1 соединительный кабель от RJ45 к 2 зажимам типа "крокодил"
- Щелочная батарея ААА на 1,5 В \* 3 (по отдельному заказу)

Стр. 3 из 11

**/ Группа Компаний ИМАГ** 

Компания «ИМАГ» Энергетический проезд, д.3, стр. 2, гор. Москва, 111116. http://www.emag.ru, e-mail: info@emag.ru

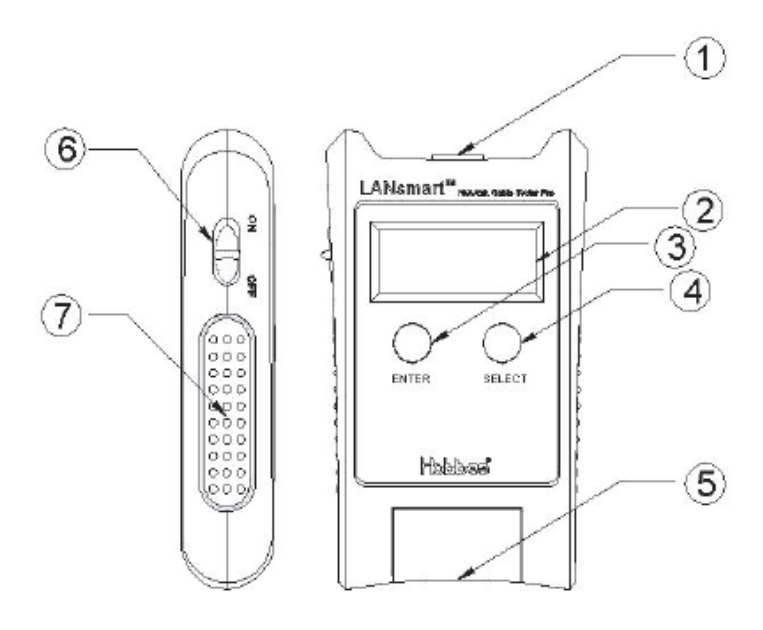

- $\overline{1}$ . Гнездо RJ45
	- 2. Дисплей ЖКИ
	- 3. Кнопка Enter
	- 4. Кнопка Select
	- 5. Удаленный блок
	- 6. Тумблер Включения/ выключения

Стр. 4 из 11

7. Противоскользящая площадка

#### **Технические характеристики**

- Дисплей: ЖКИ, матрица 122 х 32 точек (56 мм х 29 мм)
- Тип соединителя: RJ45 (основной и удаленный блок)
- $\blacksquare$  Погрешность:  $\pm 2$  м для расстояния менее 10 м
	- ±5 м для расстояния более 10 м
- Примерный диапазон тестирования: 1-500 м
- Определение расстояния до расщепленных пар: минимум до 1 м
- Генератор тонального сигнала: 1 кГц
- Рабочая температура: 0°С 50°С
- Температура хранения: -30°С 50°С
- Влажность: 10 90%
- Масса: основной блок 130 г, удаленный блок 15 г
- Размеры: 82 х 138 х 32 мм
- Источник питания: постоянное напряжение 4,5 в (щелочная батарея ААА х 3)
- Жизненный цикл батареи: примерно 4 часа непрерывного использования

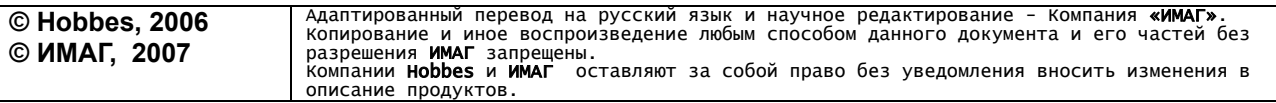

**/ Группа Компаний ИМАГ** 

Компания «ИМАГ» Энергетический проезд, д.3, стр. 2, гор. Москва, 111116. http://www.emag.ru, e-mail: info@emag.ru

## **Работа с LANsmart**

Перед каждым использованием рекомендуется проверить состояние батареи. Низкий заряд батареи приведет к неточным результатам тестирования.

### **Главные функции кнопок:**

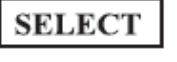

Используйте эту кнопку для изменения или перемещения стрелки по меню

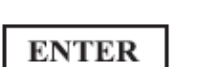

Используйте эту кнопку для выбора режима, на который указывает стрелка.

#### **Конфигурация по умолчанию**

Чтобы LANsmart работал надлежащим образом, пользователю следует до его использования настроить конфигурацию по умолчанию. Эта процедура требуется также для изменения стандартных измерений или калибровки для нестандартных категорий кабеля.

Следуйте этим шагам для конфигурирования LANsmart:

- 1. Включите LANsmart
- 2. Примерно через 1 секунду LANsmart закончит свою диагностическую самопроверку.
- 

3. Нажмите кнопку **SELECT**, пока стрелка указывает на "**Configure**".

Стр. 5 из 11

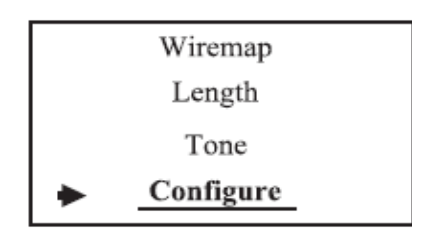

Главное меню LANsmart

4. Нажмите кнопку **ENTER** и увидите варианты меню "Meter/Feet" и "Calibrate". Чтобы изменить варианты **Meter/Feet** и **Calibratе**, сделайте следующие :

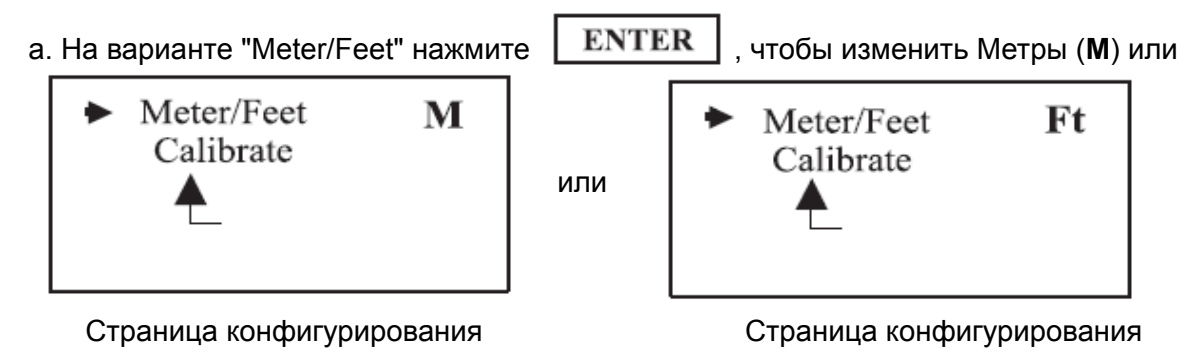

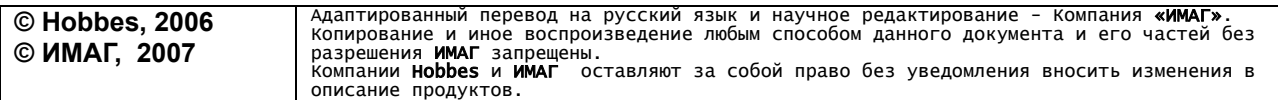

⊿ Группа Компаний ИМАГ

Компания «ИМАГ» Энергетический проезд, д.3, стр. 2, гор. Москва, 111116. http://www.emag.ru, e-mail: info@emag.ru

b. На варианте "Calibrate" нажмите  $\boxed{\text{ENTER}}$ , чтобы открыть режим калибровки.  $Cal$ ------  $180.0$ Meter/Feet M Ft Result: 50 **ENTER** Calibrate

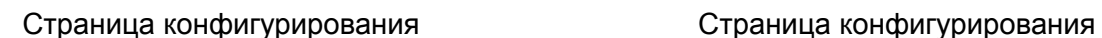

Стр. 6 из 11

Настройка калибровки используется, чтобы отрегулировать значение Cal ----- для согласования его с известной длиной кабеля. Используйте эту функцию настройки для того же типа кабеля, чтобы минимизировать ошибки при измерении длины.

Пояснения к странице калибровки:

- Показание Cal ----- 180.0 является регулируемым в сторону увеличения или уменьшения параметром по умолчанию.
- Показание Result: 50 Ft представляет измеряемую длину кабеля.
- "+" и "-" используется для изменения значения Cal ----- в сторону увеличения или уменьшения.
- предназначено для сохранения и возврата на страницу конфигурирования.

Используйте кнопку | ENTER | чтобы выбрать режим "+" или "-", и  $\overline{\textrm{ENTER}}$  чтобы изменить значение.

*Примечание: Увеличение или уменьшение значения Calibration делается на длине витой пары. Действительный результат не всегда будет идентичным.* 

Завершите процедуру настройки и сохраните установленное значение, выбрав

 $ENTER$   $\parallel$  пока не появится главное меню.

#### **Тестирование карты проводов**

После завершения диагностики Cable Test прибор LANsmart отобразит найденные проблемы в виде соединений между контактами, включая экран, если он есть.

Выберите вариант **Wiremap** из главного меню (Main menu), затем **Wiremap** и , начнется диагностика кабеля, присоединенного к основному или удаленному блоку LANsmart.

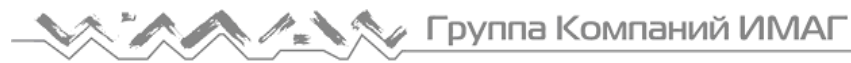

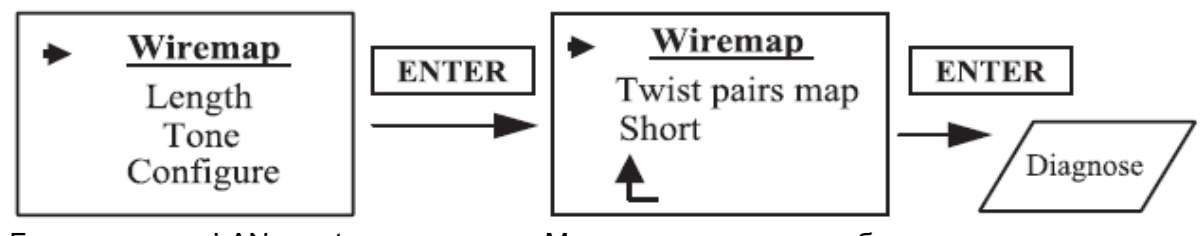

Главное меню LANsmart Меню тестирования кабеля

После того, как процедура тестирования Wiremap (карта проводов) будет завершена,тестер отобразит результаты и найденные проблемы в виде соединений от контакта к контакту. Если имеются короткие замыкания с экраном на контакте/контактах, их LANsmart автоматически отобразит первыми.

Следующие иллюстрации подробно поясняют процедуры тестирование Wiremap (карта проводов):

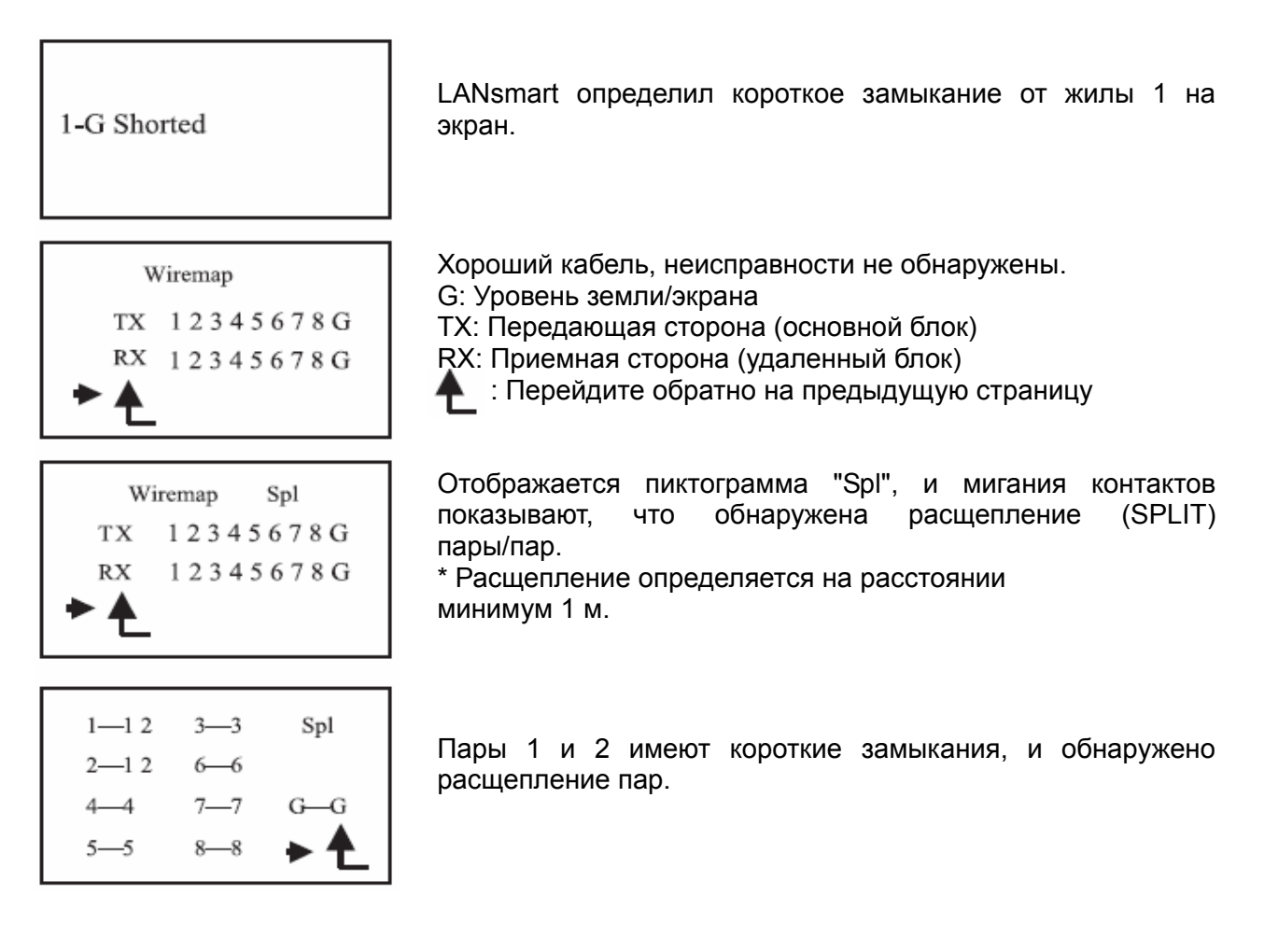

Может быть проанализировано состояние витых пар и показано в режиме карты, для чего из меню Cable Test делается выбор варианта "**Twisted pairs map**" (карта витой пары).

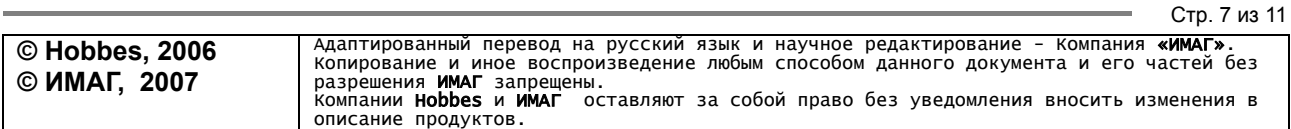

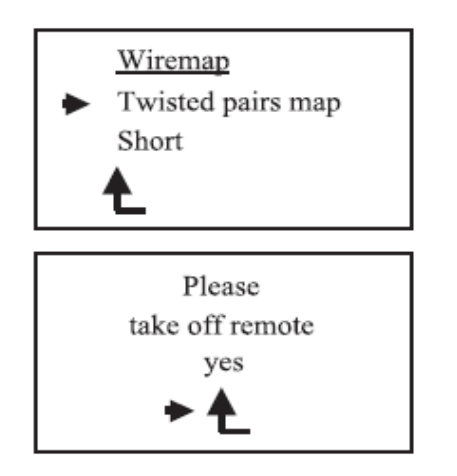

В режиме "Twisted pairs map" удаленный блок следует снять с конца кабеля. В противном случае результат будет неточным.

Появится предупреждение о необходимости вынуть кабель из удаленного блока. Выберите "yes", чтобы продолжить. Выберите , чтобы продолжить.

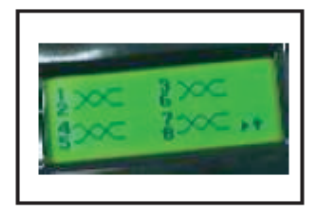

TIA/EIA 568A/B

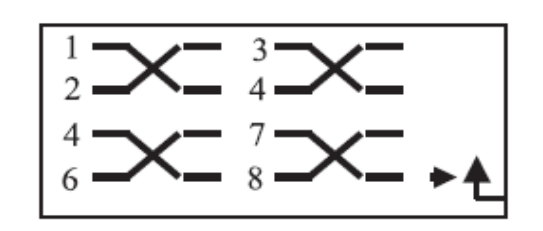

Разбитость пар не Расщепление пар 2 и 3, обнаружена, на основе скручены жилы 34 пары 2, проводки по стандарту скручены жилы 56 пары 3

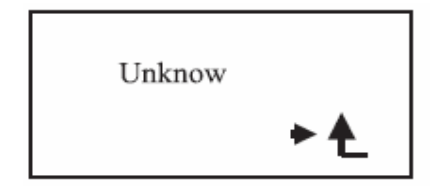

Из-за того, что кабель короче 1 м, или витая пара не стандартна, состояние кабеля не известно.

### **Определение места короткого замыкания**

Технология TDR позволяет прибору LANsmart показать, какой конец кабеля имеет короткое замыкание.

Функцию **Short Detailes** (подробности короткого замыкания) можно найти в меню Wiremap.

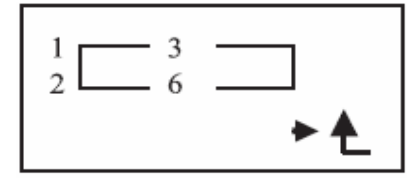

1. Пара 1 (1-2) имеет короткое замыкание на ближней стороне кабеля (ТХ)

2. Пара 2 (3-6) имеет короткое замыкание на дальней стороне кабеля (RХ)

Выберите **1**, когда закончите.

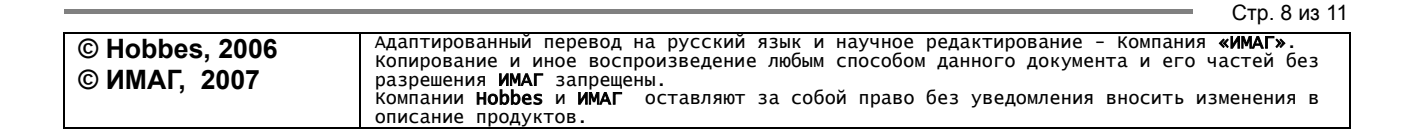

Отображение подробностей короткого замыкания.

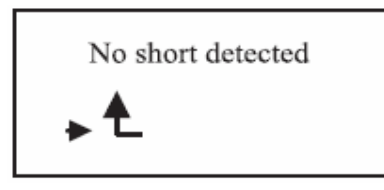

Не обнаружено контактов, имеющих короткое замыкание.

### **Измерение длины**

LANsmart имеет также встроенную функцию измерения длины. Эта возможность обеспечивается рефлектометром, результат отображается в метрах или футах для жил четырех пар.

Выберите **Length** из главного меню LANsmart, как показано ниже.

При измерении длины кабеля удаленный блок не используется. Не оставляйте его присоединенным, так как это приведет к неточным результатам.

Главное меню LANsmart

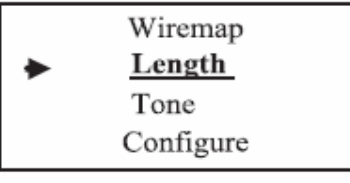

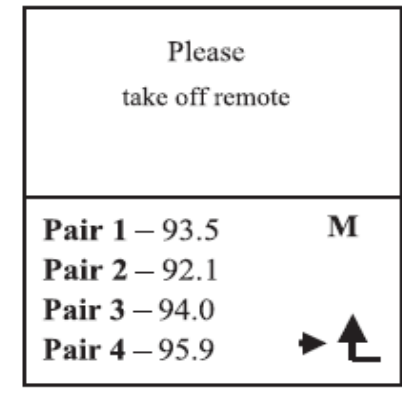

Каждый раз перед началом теста на 2 секунды появляется предупреждения, касающегося присоединенного кабеля.

Результаты измерения длины кабеля:

- 1. Обычно все пары отличаются по длине.
- 2. **М** для результата в метрах, **Ft** для результата в футах.
- 3. Щелкните на , чтобы вернуться к предыдущему меню.

### **Генератор тонального сигнала**

Генератор тонального сигнала LANsmart может выдавать сигнал на частоте 1 кГц, предназначенный для того, чтобы можно было трассировать все проводники кабеля или отдельный выбранный проводник. Передача тонального сигнала на все контакты позволяет техническому персоналу трассировать соответствующий кабель, используя индуктивный щуп.

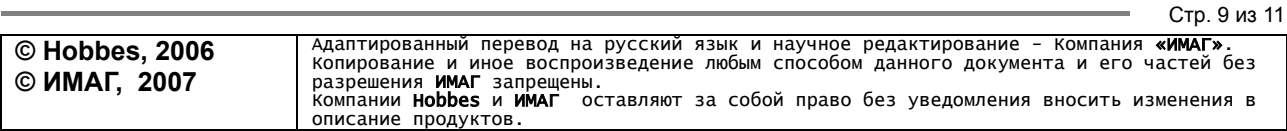

# ⊿ Группа Компаний ИМАГ

Компания «ИМАГ» Энергетический проезд, д.3, стр. 2, гор. Москва, 111116. http://www.emag.ru, e-mail: info@emag.ru

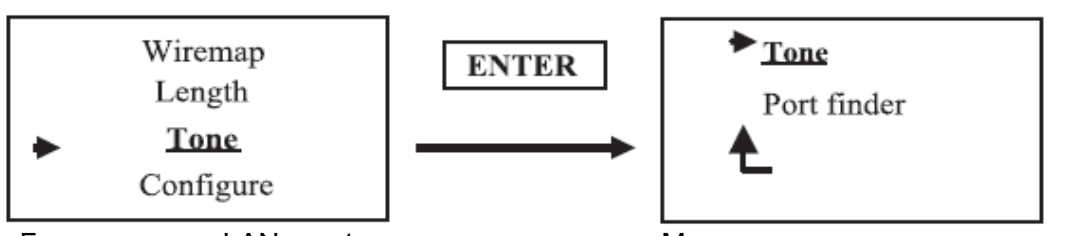

Главное меню LANsmart Меню тонального генератора

Выберите вариант Tone из меню тонального генератора (смотрите выше); пользователя попросят выбрать для передачи сигнала контакты с 1 по 8 или все контакты (All pins).

Примечание:

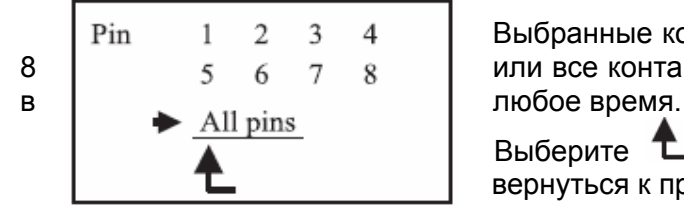

 Выбранные контакты, подключенные к проводникам с 1 по  $8$  |  $5678$  | или все контакты будут выделены и могут быть изменены

> Выберите  $\tau$ , чтобы прекратить работу в режиме Tone и вернуться к предыдущему меню.

\* При нормальных условиях, тон на всех контактах будет громче, чем на отдельных контактах.

Стр. 10 из 11

## **Определитель порта**

Тестер LANsmart имеет особую функцию, которая будет полезна спциалистам. Теперь определитель порта (Portfinder) является для LANsmart стандартной встроенной функцией. Соответствующий порт будет мигать, как только Portfinder передаст через кабель сигналы согласования.

Для активизации данной функции поместите основной блок на настенную розетку или другое место, которое ведет в закрытое помещение/комнату сервера.

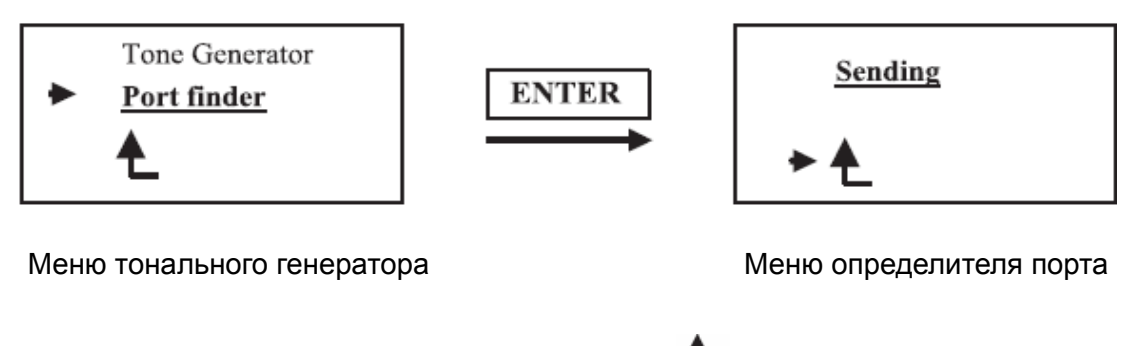

Передача (**Sending**) сигнала идет, пока не выбрано .

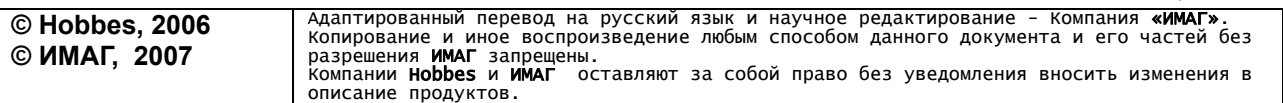

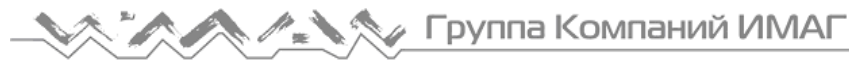

### **Измерение длины объемного кабеля**

Чтобы измерить длину объемного кабеля:

- 1. Зачистите оболочку кабеля с зеленых/салатовых жил.
- 2. Воспользуйтесь имеющимся в упаковке кабеле (от штепселя RJ45 до зажимов типа "крокодил").
- 3. Присоедините один конец с RJ45 к основному блоку, а другой конец с двумя зажимами "крокодил", зеленый зажим к зеленой жиле, а белый зажим к салатовой жиле.
- 4. Измерьте длину кабеля.

#### **Советы:**

- 1. Для калибровки перед тестированием можно выбрать кабель, длина которого известна и превышает 10м.
- 2. Использование зажимов "крокодил" может привести к погрешности результатов до 5%.

#### **ВНИМАНИЕ:**

- Не подвергайте прибор повышенной влажности, высокой температуре или прямому солнечному свету.
- Не открывайте прибор и не пытайтесь его ремонтировать, это лишит вас возможности гарантийного ремонта.

**ПОВРЕЖДЕНИЕ, ВЫЗВАННОЕ НЕПРАВИЛЬНЫМ ИСПОЛЬЗОВАНИЕМ ПРИБОРА, НЕ ПРЕДУСМОТРЕНО ГАРАНТИЕЙ.** 

Стр. 11 из 11